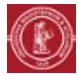

## **GLISSER-DÉPOSER DES FICHIERS OU DOSSIERS SUR MOODLE**

## **OBJECTIF(S)**

Déposer un ou plusieurs fichiers sur son espace de cours en ligne Moodle.

## **PRÉALABLE(S)**

Avoir ses fichiers à disposition, aux formats souhaités (PDF, RTF, etc.) sur son ordinateur ou sa clé USB.

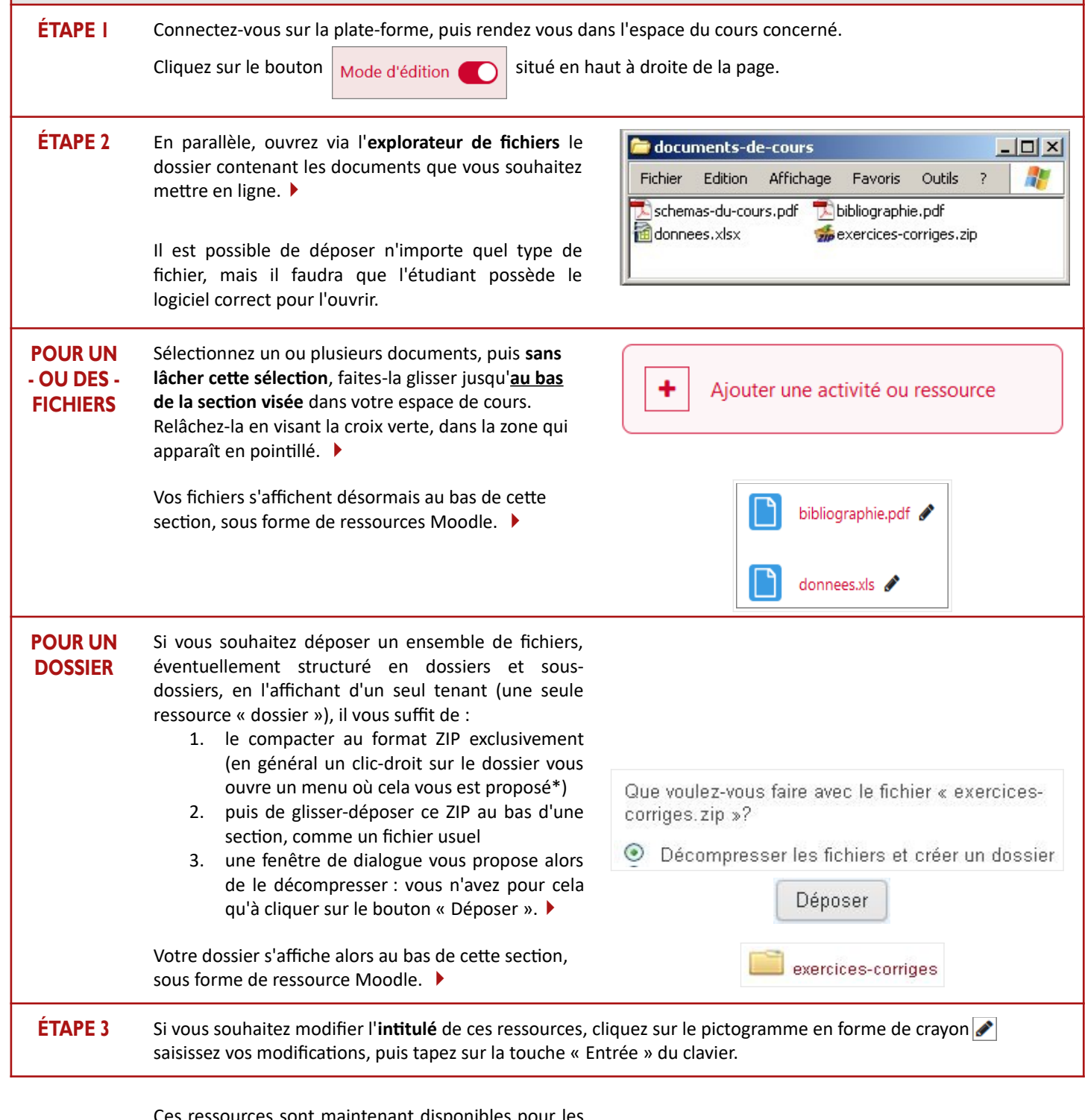

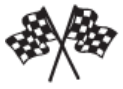

ressources sont maintenant disponibles pour les étudiants sur votre espace de cours, dans la section choisie. Vous pouvez les repositionner en les glissantdéplaçant.

(\*) Sinon, vous pouvez télécharger gratuitement un utilitaire de compression, comme 7-Zip...